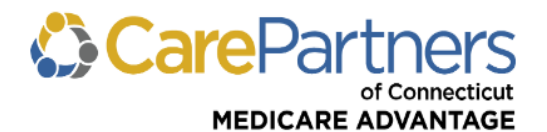

## **Quick Reference Guide: Primary Care Provider Referral Submission**

## **TO SUBMIT A REFERRAL FOR OUT-OF-NETWORK CARE:**

**Step 1:** Log on to CarePartners of Connecticut's secure Provider [portal.](https://providers.carepartnersct.com/thp/portal/providers/login/!ut/p/z1/04_Sj9CPykssy0xPLMnMz0vMAfIjo8zizf1NjTwMvA283N0tDA0cTb2DvM18XIzcDU31wwkpiAJKG-AAjgZA_VGElBTkRhikOyoqAgBGH_GE/dz/d5/L2dBISEvZ0FBIS9nQSEh/?TYPE=33554433&REALMOID=06-60cf058d-3886-4ec6-8387-d5b6bfbe6e98&GUID=&SMAUTHREASON=0&METHOD=GET&SMAGENTNAME=77GcobGWwww1ahCqiuK2ZMz534gmza3dQfCSUB38aZiDYy3b8oLHjOZMl2d28Ey5&TARGET=-SM-http%3A%2F%2Fproviders.carepartnersct.com%2Fthp%2Fmyportal%2Fproviders%2Fmy%2FHome) **Step 2:** From the list of self-service options, hover over "REFERRAL."

**Step 3:** Select "Referral Submission" from the dropdown menu.

**Step 4:** Enter the *Member ID*, *Suffix* and *Date of Birth*, and click "CONTINUE."

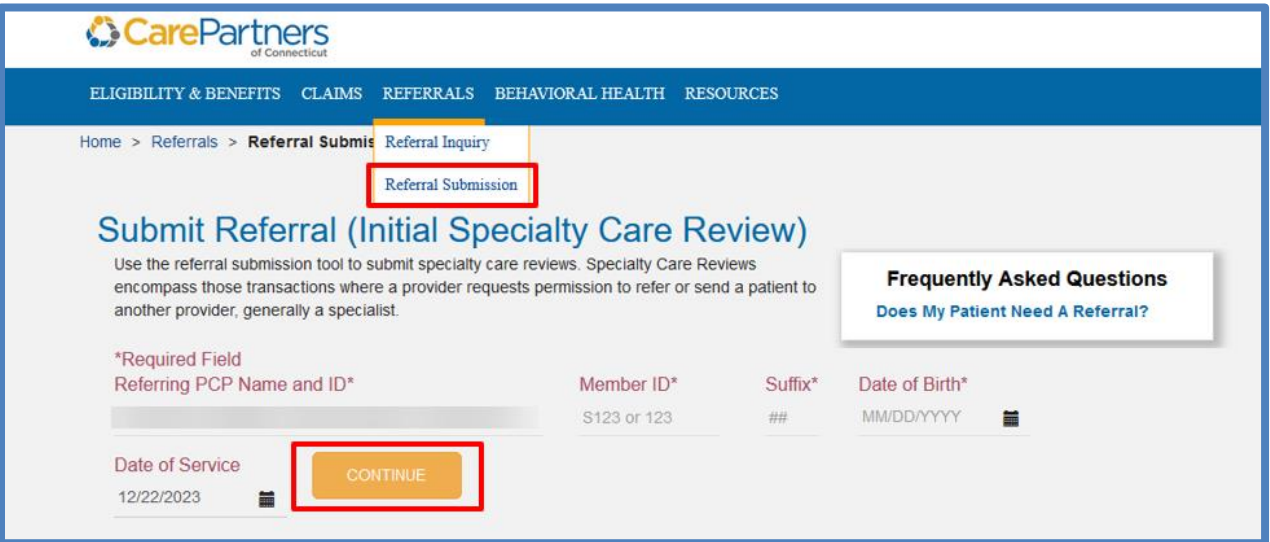

**Step 5:** The online referral form appears. Complete all required fields and click "CONTINUE."

**Step 6:** You will be asked to confirm that the information you entered is accurate. If accurate, click "SUBMIT."

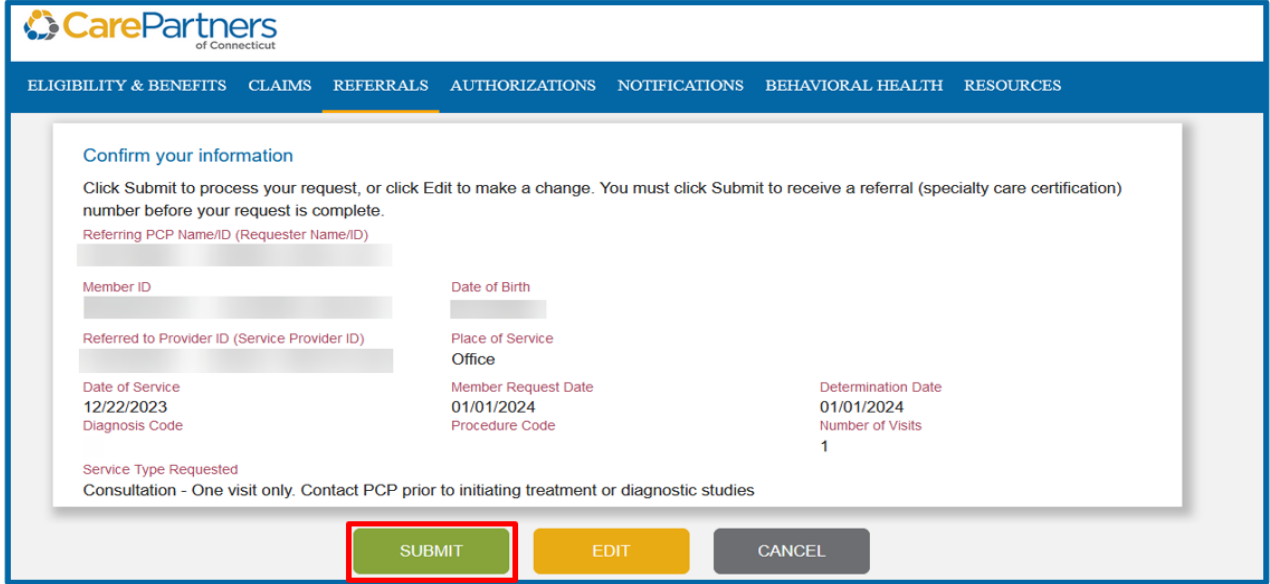

**Step 7:** A referral number is generated.

**Step 8:** Once the referral is generated, the member's PCP, the referred to provider, and the member will be able to view the referral through their own secure online account.